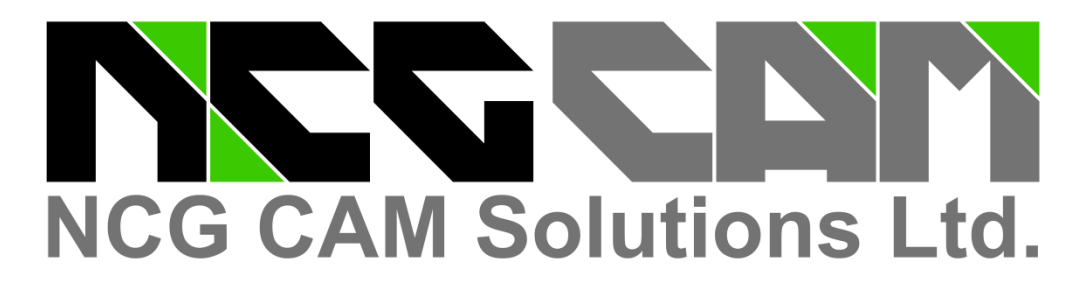

# Устанавливает стандартдля **3D CAM** систем

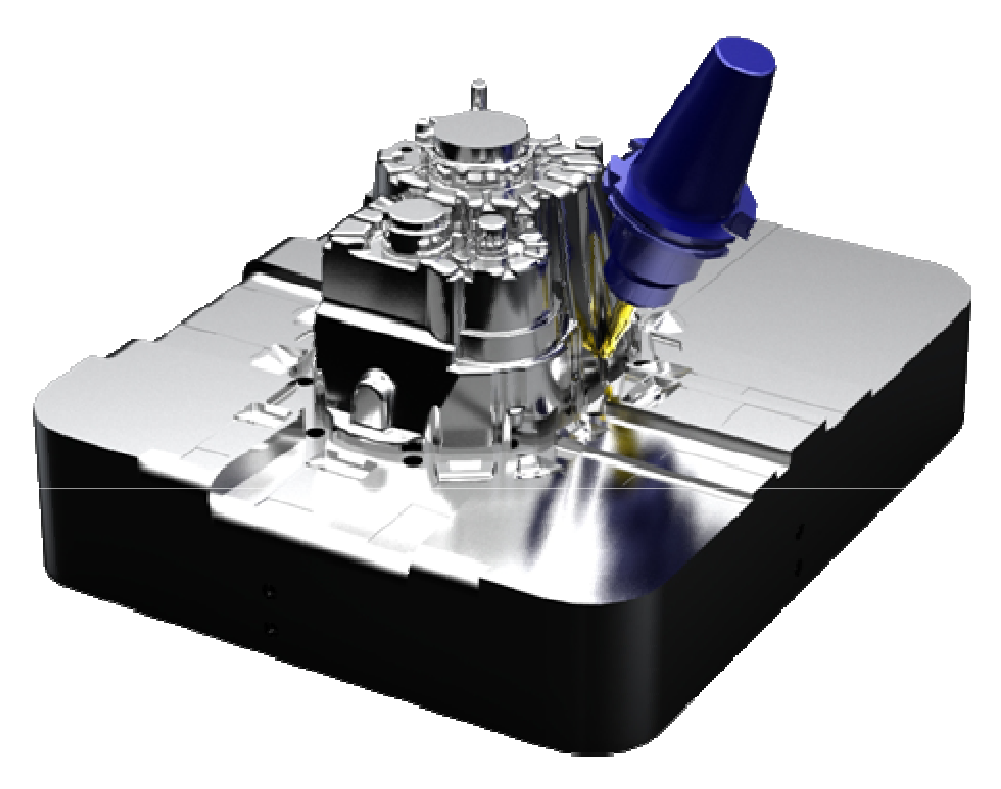

# Обработка Сложных Деталей Автономной **CAM** Системой **"NCG CAM"**

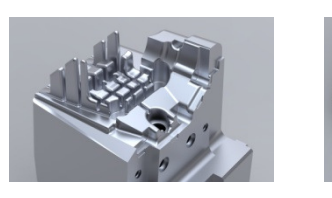

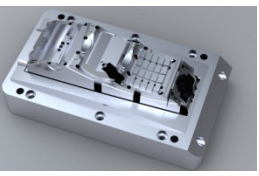

- Экономия Времени
- Экономия Денег
- Увеличение Прибыли

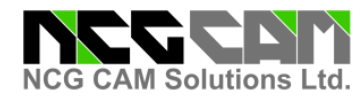

#### **NCG CAM - Базовый Модуль**

#### Черновая Обработка Матрицы

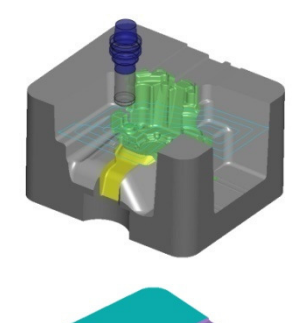

**NCG CAM** автоматически создает черновую обработку, которая подходит для всех типов 2D или 3D форм, создавая оптимизированные и сглаженные движение резания с соблюдением требований высокоскоростной обработки (HSM), обеспечивая точность детали, стойкость режущего инструмента и ресурс станка. Все инструменты и хвостовики защищены от столкновений. Визуализация модели заготовки доступна на каждой стадии процесса обработки.

**NCG CAM** при черновой обработке будет всегда пытаться врезаться в материал по спирали. Но если это врезание невозможно из-за формы детали, то **NCG CAM** создаст врезание под углом. Любая область ниже режущей части инструмента, которая будет слишком маленькой для обработки, будет автоматически пропускаются. **NCG CAM** в состоянии обнаружить эти недоработанные области и локально обработать их операцией Черновая Доработка**.**

**NCG CAM** полностью защищает деталь от зарезов инструментом и хвостовиком. NCG CAM обеспечивает защиту от зарезов также и при 5 –ти координатной обработке (3+2 оси), что позволяет безопасно обрабатывать зоны недоступные для стандартного 3-х осевого фрезерования.

Режущие инструменты и хвостовики могут быть выбраны из стандартного каталога инструментов . Таже пользователь может определить свои собственные библиотеки, используя специальный проектировщик инструмента.

#### Черновая Обработка Пуансона

**NCG CAM** обладает дополнительной стандартной черновой обработкой, которая идеальна для пуансонов. В этом случае можно обеспечить подвод инструмента снаружи заготовки, обеспечивая при этом попутное фрезерование. Все траектории инструмента начинаются вне материала на данной Zглубине и обработка происходит от периферии к центру детали.

**NCG CAM** создает безопасную границу вокруг внешней границы пуансона. Все траектории инструмента начинаются с этой безопасной границы, приближаясь к материалу по дуге. Обработка начинается на дистанции немного большей чем половина диаметра режущей части, а затем выходит по дуге из материала в безопасную область.

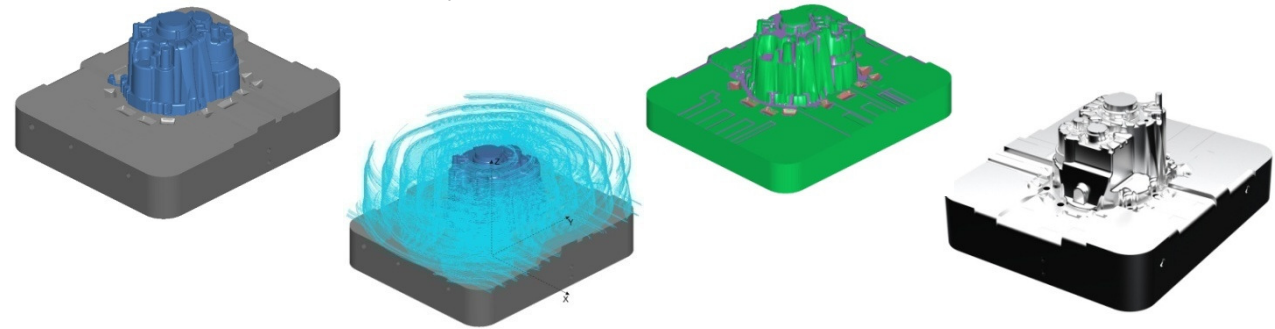

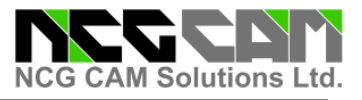

Черновая Обработка ЗигЗаг и Растровая

Черновая обработка ЗигЗаг в **NCG CAM** создает прямолинейные проходы на фиксированных уровнях по Z. Так как эти проходы прямолинейны, то эта стратегия обеспечивает более короткую программу и меньшее количество изменений направлений движения инструмента. На каждом уровне создается профильный проход, чтобы удалить острые выступы вокруг профиля детали прежде, чем инструмент переместится к следующему Z-уровню. Для соединения черновых проходов в стратегии ЗигЗаг есть следующие опции обработки: в одном направлении, двунаправленный и ЗигЗаг для черновых проходов, и попутное или встречное для профильного прохода.

**NCG CAM** может использовать стандартную Растровую стратегию для черновой обработки, разбивая траекторию инструмента на соответствующий уровни по Z. Для соединения растровых черновых проходов есть следующие опции: в одном направлении и двунаправленный.

Черновая обработка ЗигЗаг и Растровая идеально подходят для мягких материалов и систем ЧПУ с небольшой скоростью отработки программ.

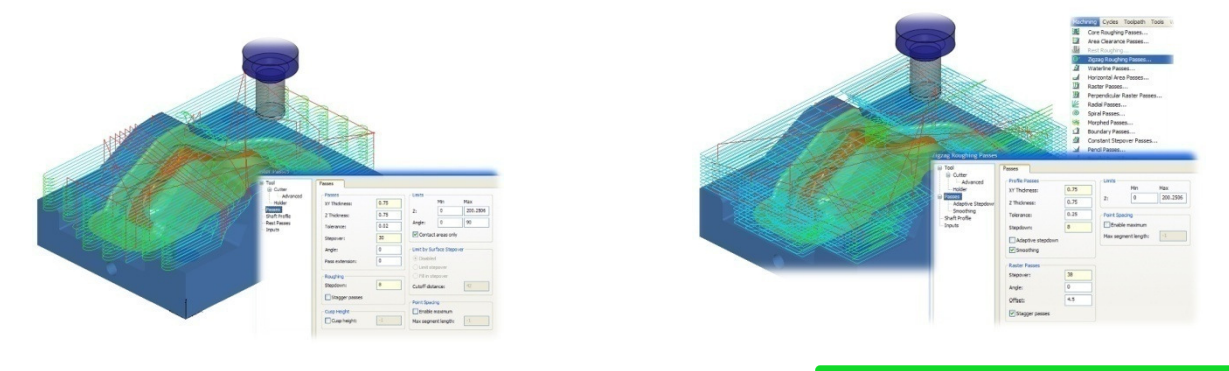

Адаптивная черновая обработка

Адаптивная выборка зоны использует обработку полной шириной инструмента, применяя концепцию, сходную с трахоидальной обработкой.

Уникальная техника резания применяется для высокоскоростной обработки монолитным твердосплавным инструментом. Эта стратегия представляет возможность безопасного резания полной длиной инструмента на оптимальной скорости. Износ инструмента распределяется равномерно, уменьшается отклонение инструмента и вибрации, обеспечивается постоянная нагрузка на инструмент. Эта стратегия используется для обработки твердых материалов и при изготовлении электродов.

Помимо увеличения ресурса инструмента, адаптивная обработка сокращает машинное время на 25% по сравнению с традиционными методами черновой обработки за счет использования полной длины инструмента.

Связывание проходов очень важно для этой стратегии, поэтому связывание происходит одновременно с расчетом проходов обработки.

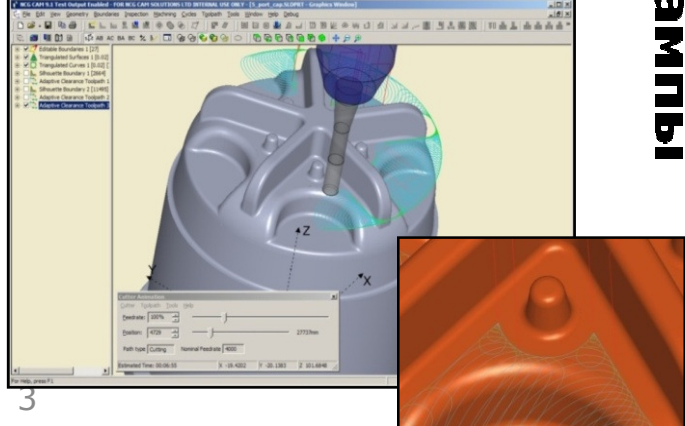

ресс-Формы, Инструмент и Штампы

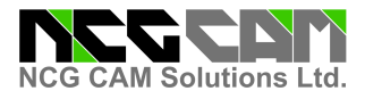

#### Оптимизация Подачи

**NCG CAM** обладает функцией оптимизации подачи при черновой обработке матрицы, пуансона, черновой доработки и профильной обработки. Если текущая траектория инструмента обрабатывает внешний угол, то подача не изменяется. Во внутренних углах, где режущая часть находится в полном контакте материалом, **NCG CAM** понижает подачу, чтобы выдержать точность и продлить стойкость инструмента.

Когда **NCG CAM** использует спиральный вход при черновой обработке, то при врезании используется подача врезания. Затем при достижении требуемой глубины подача снижается, поскольку при первом движение инструмент работает всей шириной. Значение подачи восстанавливается, когда обработка полной шириной инструмента завершится..

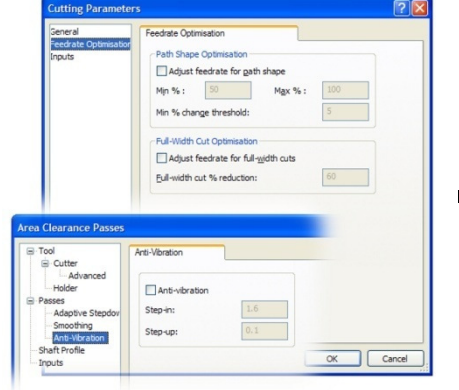

#### Обработка без вибрации

При создании черновой обработки матрицы или пуансона, **NCG CAM** обладает возможностью расчета такой траектории, при которой уменьшается вероятность возникновения вибрации, что очень важно при обработке. Эта опция помогает поддерживать постоянные условия резания, продлевает ресурс станка и стойкость режущего инструмента. Кроме того эта опция позволяет создать более точную деталь при черновой обработке и доработке, что позволяет обеспечить при чистовой обработке более качественную деталь с хорошей чистотой поверхности.

Принцип работы этой опции следующий. При обработке дна детали, инструмент не касается стенок, а при обработке стенок инструмент поднимается вверх, чтобы не касаться дна детали.

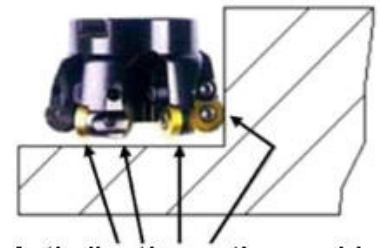

Anti-vibration option avoids multiple point contacts

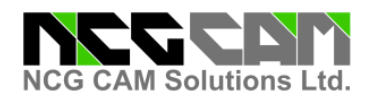

#### Черновая Доработка

Черновую Доработку **NCG CAM** может осуществляь двумя способами.

Пользователь создает вначале черновую траекторию инструмента для обработки матрицы или пуансона из прямоугольной заготовки, как описано ранее. Затем автоматически создается операция черновой доработки за счет выбора следующего инструмента и указания предыдущей черновой обработки. Траектория инструмента создается только в тех местах, где предыдущий инструмент оставил материал. Затем можно создать модель обработанной заготовки, за счёт объединения этих двух траекторий инструмента, чтобы показать промежуточное состояние заготовки.

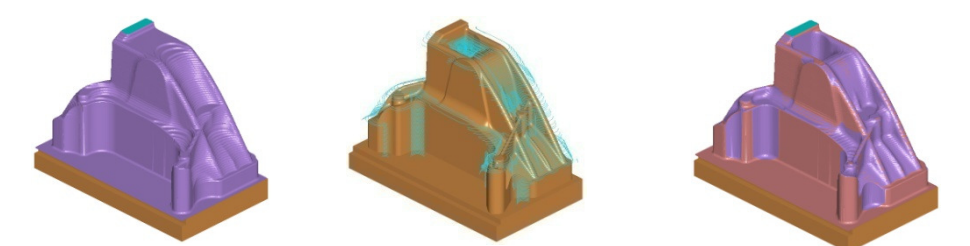

Черновая Доработка может использоваться для обработки литьевой заготовки. Проходы черновой обработки могут быть обрезаны моделью литьевой заготовки, как показано ниже. Затем создаётся траектория черновой доработки.

# Модели Заготовок

Модели заготовки могут быть созданы из одной или более траекторий инструмента. Эти модели используются для визуализации обработанной детали на экране. Модели могут быть рассечены плоскостью, чтобы показать обработанную заготовку и конечную деталь, позволяя пользователю лучше рассмотреть необработанные области. Модели заготовки могут использоваться для доработки детали последующими операциями.

# Профильная Обработка (Z Уровня) Используя Углы Контакта

Профильная обработка может использоваться для получистовой и чистовой обработки областей детали, близких к вертикальным. Если определен угол контакта, например между 90 - 30 градусами, то будут обработаны только крутые области. При этом будут пропущены пологие области, угол контакта которых находится в диапазоне 0 - 30 градусов. Такие пологие зоны затем нужно обрабатывать более подходящими стратегиями. Профильная обработка обладает опцией оптимизации подачи.

5 Также можно задать и только встречное фрезерование. Соединение профильных проходов могут обеспечить двунаправленную и однонаправленную обработку. При двунаправленной обработке детали происходит попутное и встречное фрезерование. Однонаправленная обработка принята по умолчанию и поддерживает попутное фрезерование, обеспечивая точность и хорошую чистоту поверхности.

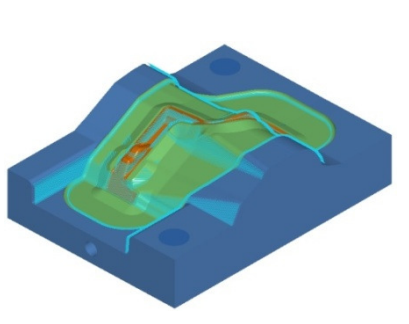

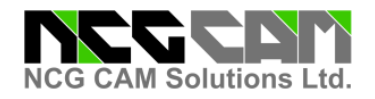

#### Обработка Горизонтальной Области

Обработка Горизонтальной области используются для чистовой обработки горизонтальных поверхностей. Для такой обработки нужно применять инструмент с плоским торцем. Горизонтальная обработка имеет возможность сглаживания траектории и может автоматически обнаруживать на детали все горизонтальные поверхности.

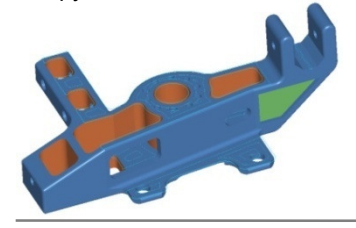

Если пользователю требуется обработать горизонтальные области несколькими проходами, то эти проходы могут быть смещены вдоль оси инструмента любое количество раз.

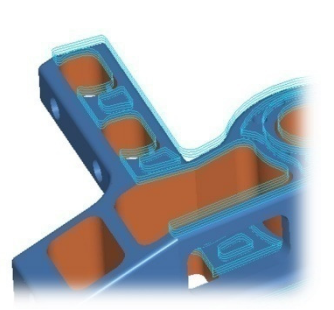

#### Растровая и Перпендикулярно-Растовая Обработка

Растровые траектории инструмента используются для чистовой обработки пологих зон. Крутые зоны предпочтительно обрабатывать Профильной траекторией инструмента. Эти зоны разграничиваются углами контакта. Для растровой траектории инструмента обычно используется уголы контакта 0 - 30 градусов, а для Профильной 30 - 90. Эти углы используются для получения наилучшей комбинации чистовой обработки сложных 3D поверхностей.

Перпендикулярно-растровые траектории инструмента используются для чистовой обработки детали и обеспечивают одинаковую чистоту всех поверхностей. Обработка ведется сначала в одном направлении с использованием растровой стратегии. При обработке пропускаются крутые поверхности, которые параллельны направлению резания. Затем выполняется другая растровая обработка под углом 90 градусов к предыдущей траектории.

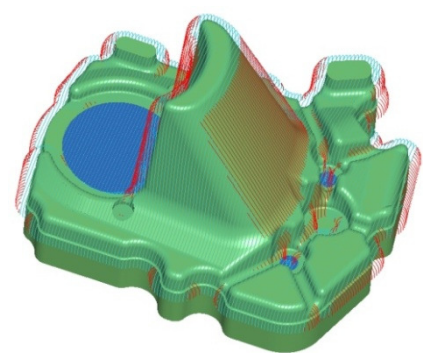

Опции Соединения – однонаправленная и двунаправленная обработка. Кроме того можно задать опции нисходящего фрезерования (для 3D обработки с пластинами из твердого сплава) и восходящего фрезерования (для 3D чистовой обработки твердосплавными сферическими фрезами).

Спиральная Обработка

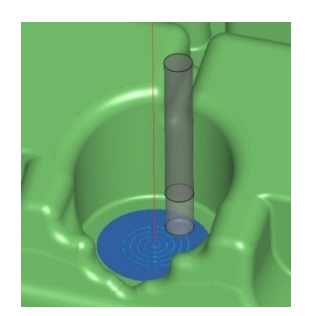

При этой стратегии траектория представляет собой архимедову спираль, которая создается из некоторой центральной точки. Эта опция идеально подходит для использования на круглых пологих деталях при углах контакта 0 – 30 градусов, в сочетании с профильной обработкой для крутых областей с углами контакта 30 – 90 градусов.

Радиальная Обработка

Эта стратегия подобна спиральной обработке. Радиальная обработка также начинается из центральной точки, предоставляя пользователю создавать радиальные траектории. Некоторые уникальные опции позволяют ограничивать радиальных проходы в области центральной точки, где эти проходы становятся очень плотными. Центральная точка для радиальной или спиральной обработки обнаруживается автоматически, но может быть определена пользователем. При этой обработка также можно использовать углы контакта.

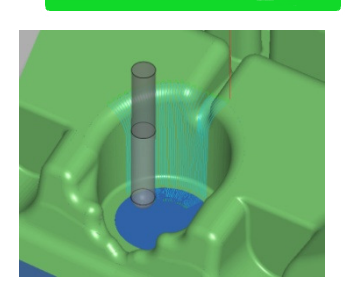

DUHOG **Машиностроение** 

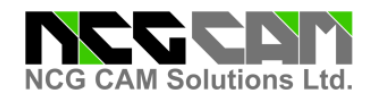

#### Обработка Постоянный Радиальный Шаг

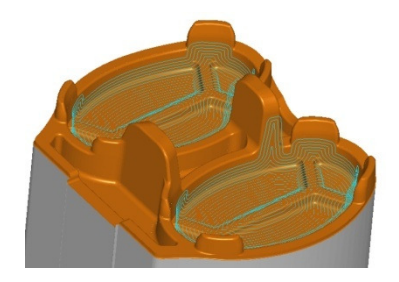

Стратегия обработки Постоянный Радиальный Шаг используется для поддержания постоянной равноудаленной ширины резания от одного прохода инструмента к другому, независимо от угла наклона детали. Эта стратегия также может использоваться в сочетании с углами контакта и использовать границу.

#### Обработка По Линиям Резания

Обработка По линиям резания позволяет управлять траекторией инструмента, используя границы поверхностей и профили. Приведённая форма матрицы идеальный пример обработки с использованием этой стратегии. Обработка По линиям резания может использоваться в сочетании с углами контакта.

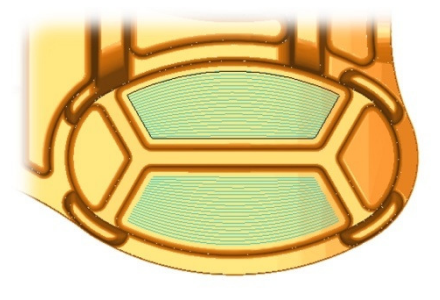

Карандашная Обработ<mark>ка</mark>

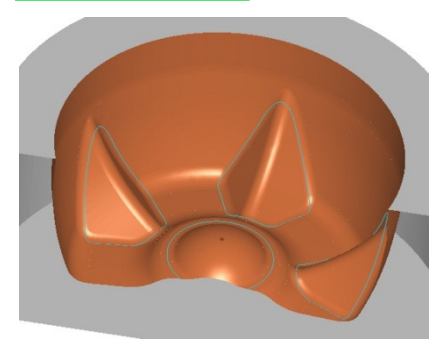

Карандашная обработка обычно используется для чистовой обработки углов, которые не были обработаны предыдущим инструментом. Эта стратегия идеально подходит для обработки углов, где радиус поверхности совпадает с радиусом режущей части. Создается один единственный проход. По умолчанию траектория инструмента поддерживает встречное фрезерование и может использоваться в сочетании с углами контакта.

#### Параллельная Карандашная Обработка

Параллельная карандашная обработка подобна карандашной обработке за исключением того, что в ней пользователь может определить число и шаг нескольких дополнительных проходов в любую сторону от карандашной траектории инструмента. Эта стратегия полезна, когда предыдущий режущий инструмент не смог обработать полностью внутренние угловые радиусы. Эти проходы обработают оставшиеся радиусы и любой дополнительный материал, оставленный предыдущим режущим инструментом, начиная с наружной стороны необработанной области. Стратегия обеспечивает хорошую чистоту поверхности и может использоваться в сочетании с углами контакта.

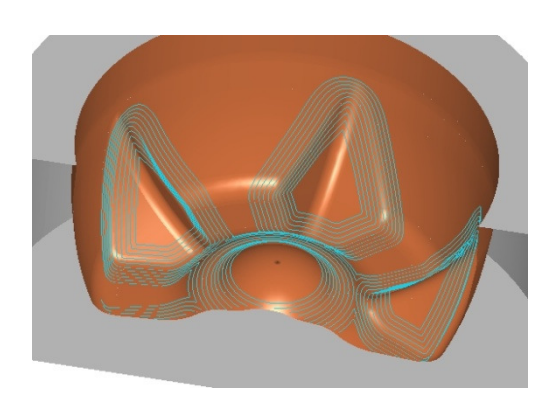

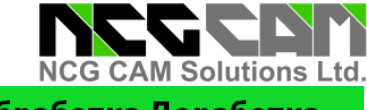

# Обработка Доработка

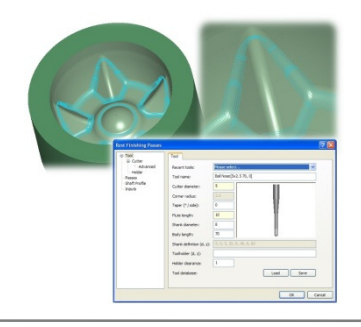

Чистовая Доработка предназначена для получистовой и чистовой обработки внутренних углов. Область обработки ограничена ссылочным инструментом, определенным пользователем. При обработке используется сферическая фреза, крутые области отделяются от пологих, инструмент и хвостовик контролируются на зарезание детали. Для соединения проходов в пологих областях используется спираль, которая учитывает направление фрезерования. В крутых областях, поддерживается максимально возможный контакт с деталью, чтобы уменьшить холостые перемещения.

#### Обработка Смещение Углов

Стратегия Обработка углов смещением подобна стратегии Постоянный Радиальный Шаг. Однако здесь вместо обработки начиная с внешней границы к центру детали, вначале создаются несколько карандашных проходов на элементах детали. Затем траектория инструмента вычисляется для всей детали от этих элементов. Как результат - чистота поверхности в углах может быть значительно лучше чем при использовании стратегии Постоянный Радиальный Шаг. При обработке можно использовать угол контакта.

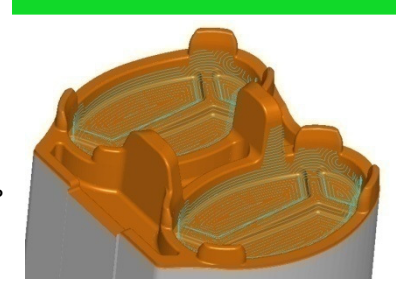

#### Обработка Вдоль Границы

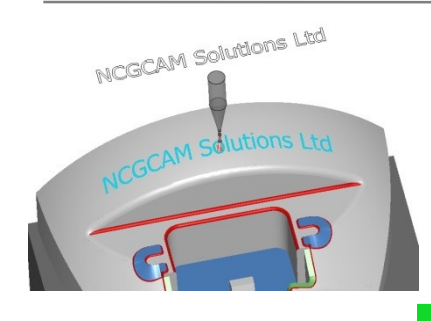

Обработка Вдоль Границы, создает обработку вдоль открытого или замкнутого профиля границы. Можно использовать отрицательный припуск для обработки поверхности и углы контакта. Обработка Вдоль Границы может использоваться для обработки питателей пресс-форм или применяться для гравировки, используя шрифтыTrue Type. Доступность шрифтов будет зависеть от операционной системы Windows.

# **2D Компенсация для Обработки Вдоль Кривой**

Обработка вдоль кривой позволяет обработать именно кривую, а не поверхности. Кривые могут быть извлечены из модели а затем обрабатаны как 3D кривые. Кроме того кривые могут быть созданы из границ функцией конвертирования в кривые.

Кривые, созданные из границ, являются 2D кривыми. Как и для границ есть функции их редактирования: скругление, размыкания/замыкания, смещения, объединения,

пересечение, вычитания и другие.

Кривые можно объединить, чтобы получить непрерывный профиль из нескольких кривых и таким образом сократить количество движений отвода.

Обработка вдоль кривой поддерживает 2D коррекцию на радиус инструмента (G41 и G42).

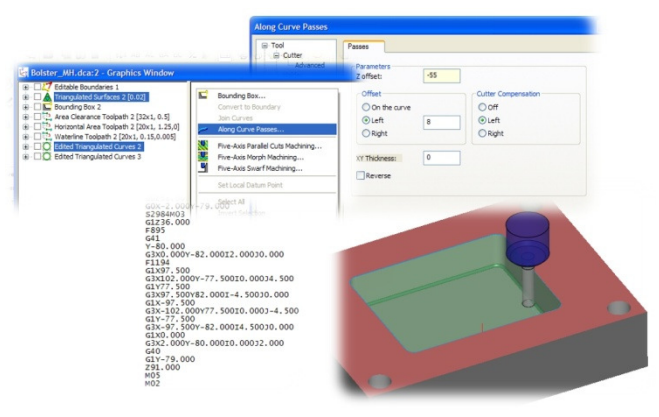

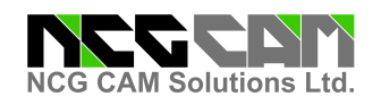

## 3+2 Осевая Обработка

Обработка в режиме 3+2 оси имеет простой и удобный графический интерфейс, включая способность установки поверхности нормально для обработки.

Эта способность позволяет обработать глубокие и сложные области, вращая деталь или шпиндель станка, используя комбинацию движений осей A, B или C. После установки нужной позиции, становятся доступными все стратегии 3-D обработки. В режиме 3+2 производится контроль на зарезы и поддерживаюся углы контакта.

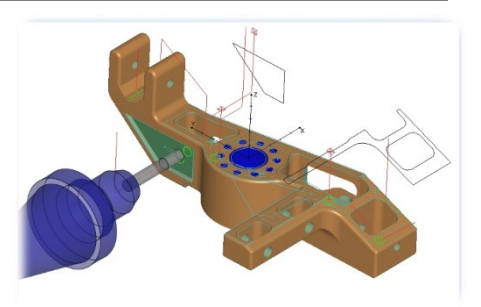

# Опции Доработки

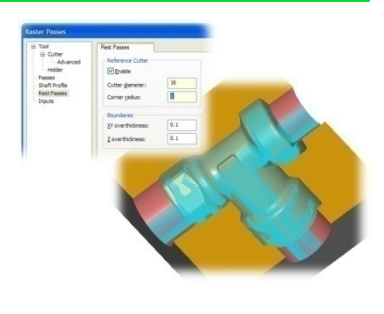

Все чистовые стратегии обработки в **NCG CAM** обладают опцией доработки: профильная, растровая, спиральная, радиальная, постоянный радиальный шаг, параллельные карандашные проходы, смещенные угловые проходы, по линиям резания и граничные проходы.

Эти опции позволяет выбрать предыдущий инструмент или задать нужный диаметр инструмента. Будут созданы проходы только в тех областях, которые недоступны для предыдущего инструмента. Все вычисленные области доработки могут быть созданы без границ и к ним могут быть применены углы контакта.

#### Простота использования в изменение области границ обработки

После создания проходов во всех диалогах **NCG CAM** появляется вкладка входных данных. Эта вкладка позволяет изменить входные данные, например, границу или обрабатываемые поверхности, и повторно вычислить проходы.

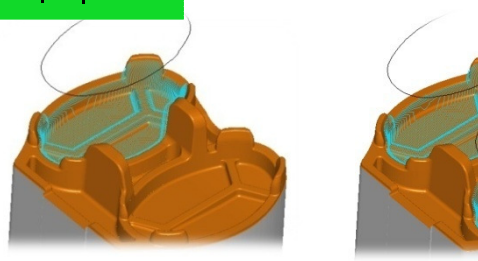

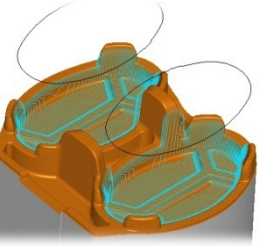

#### Защита Поверхности Смещением

Хотя **NCG CAM** не CAD система, но она обладает некоторыми функциями, которые позволяют изменить и защитить от обработки нужные поверхности. Смещение поверхности - полезный элемент защиты поверхности разъема пресс-форм. Можно использовать для ремонтных работ, где есть уже отполированные поверхности, которые нужно защитить во время обработки.

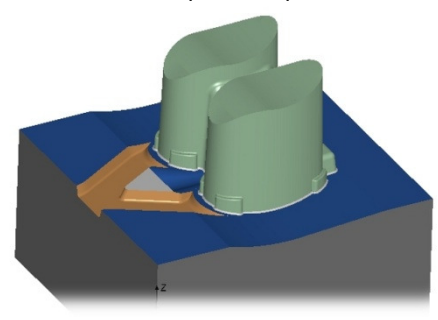

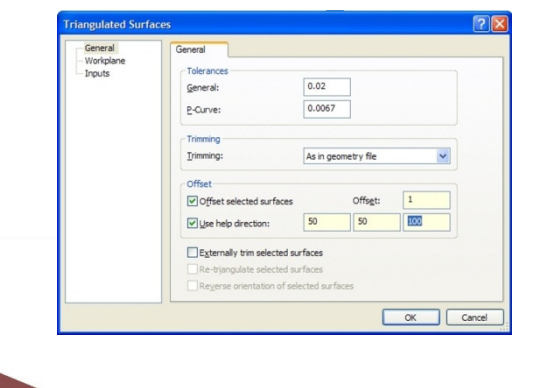

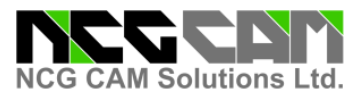

# Редактирование Поверхности

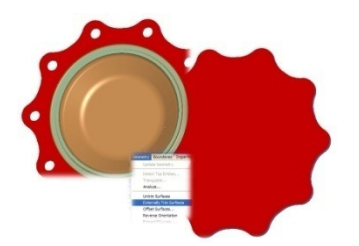

Иногда при обработке пресс-форм необходимо удалить отверстия и обрезать элементы поверхностей, чтобы более эффективно изготовить деталь. **NCG CAM** обладает функциональными возможностями, которые позволяют исключить отверстия даже на 3D поверхностях двойной кривизны или полностью удалить внутренние кромки поверхности , как показано слева.

Определение Отверстий для Обработки

**NCG CAM** автоматически обнаруживает все отверстия, фаски и конусы, которые являются частью этого составного набора отверстий. Доступно фильтрование отверстий. Есть опции ограничения обнаружения минимальных или максимальных размеров отверстий, глубин, цвета и 3-х и 5-и осевых ориентаций.

Затем **NCG CAM** отображает папки, которые представляют все отверстия с любыми направлениями оси. Затем они могут быть помещены в папки сверлильных данных с отверстиями одного размера и глубины. Затем Вы можете применить различные циклы.

Цилиндрические отверстия, фаски и конусы, которые имеют одну ось инструмента и начальную точку сверления объединяются, чтобы применить несколько операций цикла.

Поддерживаются следующие циклы обработки отверстий: центровка, глубокое сверление, глубокое сверление со сломом стружки, развертывание, нарезание резьбы метчиком (левая или правая), расточка, расточка с ориентацией шпинделя и расфрезеровка отверстия. Расфрезеровка отверстия может быть представлена в виде цикла для некоторых систем ЧПУ.

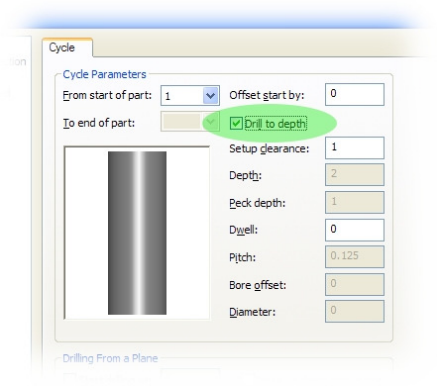

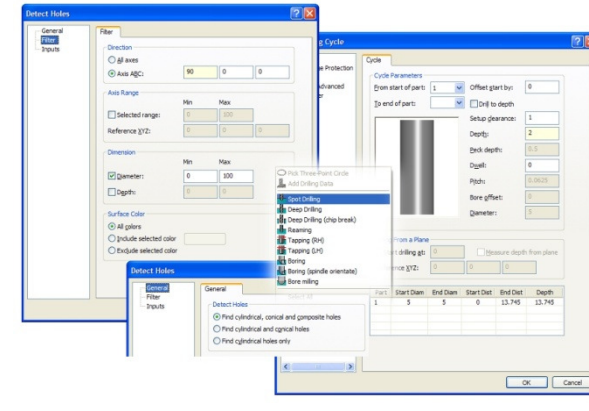

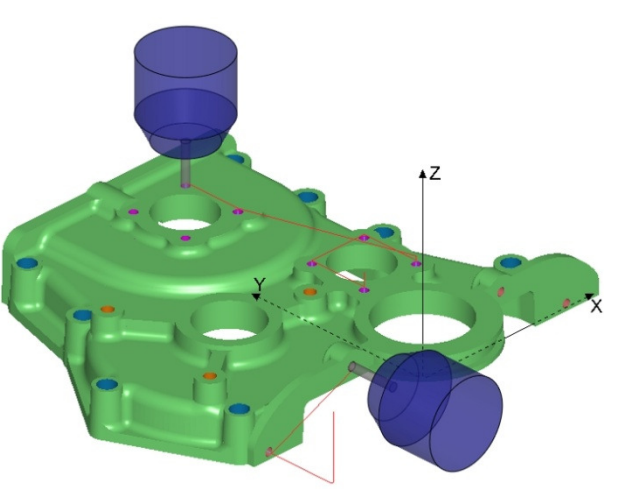

#### Обработка Электродов

В **NCG CAM** есть переменная, определяющая искровой зазор, которая может использоваться при обработке электродов. При использовании этой переменной в сочетании с макросами, пользователь может создать электрод с другим искровым зазором, вводя очень небольшое количество данных.

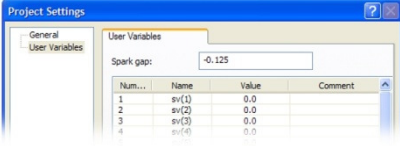

# ЛИТЬеые

# **NCG CAM Solutions Ltd.** Библиотеки Державок и Инструмента

**NCG CAM** может сохранять хвостовики и режущие инструменты в библиотеках. И инструменты и хвостовики могут быть созданы графически и сохранены в соответствующей библиотеке. Библиотеки могут быть определены и названы по имени станков или обрабатываемых материалов. Кроме того с каждым инструментом можно хранить режимы обработки: скорость шпинделя, быструю подачу, подачу врезания, подачу резания, вид охлаждения.

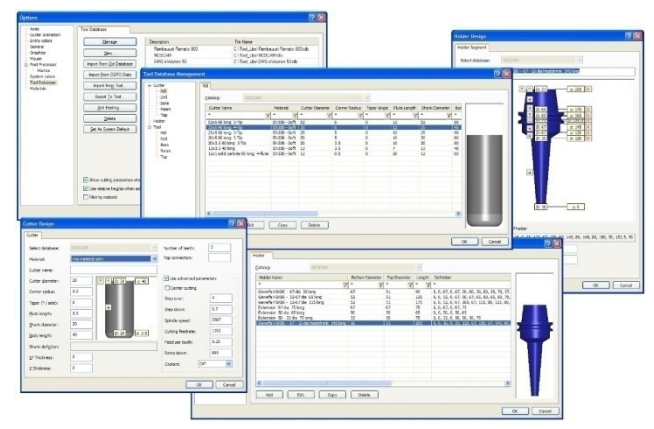

# Карты Наладок

Карта Наладок автоматически создается в формате XML / HTML и имеет возможность включения в неё графики. Карты Наладок очень необходимы, если деталь должна быть обработанным другим человеком. Карта наладки дает информацию оператору об геометрии применяемого в программе инструменте, его номере, режимах обработки, расположении нулевой точки детали и др.

#### Контроль Детали

**NCG CAM** имеет модуль контроля, который позволяет обмерить обработанную деталь на станке. Эта функциональная возможность особенно полезна для большой детали, которая требует затрат времени для ее снятия со станка для отправки в отдел ОТК, если потребуется ее повторная доработка.

Пользователь создает графически контрольные векторы на поверхности модели. Кроме того, сетка векторов может быть создана автоматически в пределах заданной границы. Затем эти векторы преобразуются в программу измерения, которая посылаются на станок с ЧПУ.

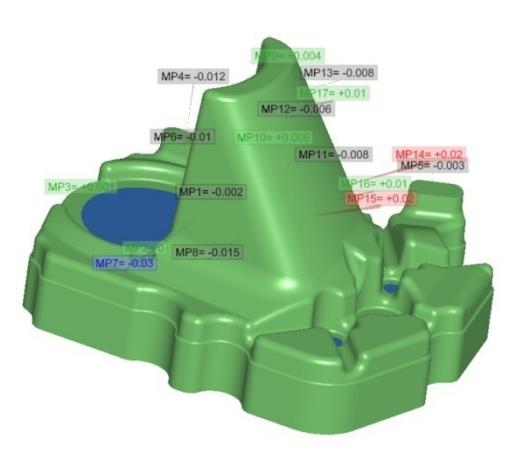

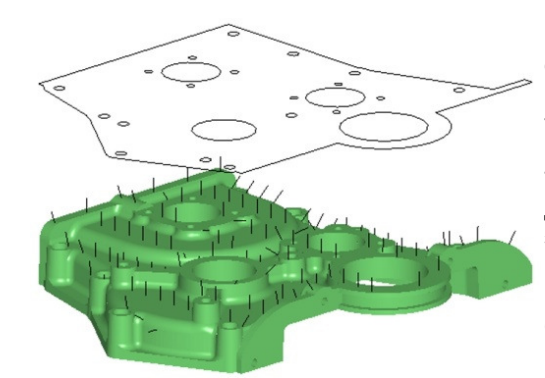

После измерения данные отсылаются назад в виде контрольного файла, который позволяет сравнить обработанную деталь с оригинальными поверхностями. Результаты могут быть показаны графически или в табличной форме.

Так как проверка происходит на станке, то доработка детали может быть выполнена незамедлительно. При этом экономится ценное время.

Контроль детали в настоящее время доступен для станков с системой ЧПУ Heidenhain.

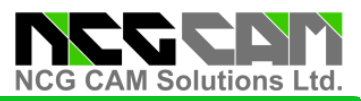

# NCG CAM - Дополнительный Модуль 5 Осевой Обработки

#### Дополнительный Модуль 5 Осевой Обработки

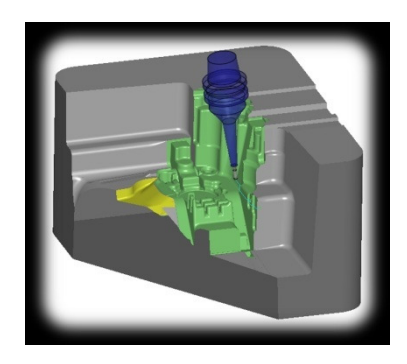

В **NCG CAM** 5 осевой модуль является дополнением к основному модулю. Он не запускается как отдельный продукт. 5-ти осевая обработка позволяет использовать при обработке более короткий, а значит более жесткий инструмент, что позволяет использовать более высокие подачи и оптимизировать время обработки. Все траектории инструмента автоматически защищены от столкновения с инструментом и хвостовиком. 5 осевая обработка предназначена для чистовых операций. Поддерживаются следующие типы инструмента - сферический, торцевой, тороидальный и конусный.

Из-за сложности многих 5 осевых траекторий инструмента, проходы и соединения выполняются в одной операции. При 5-ти осевая обработка расчет траектории ведется не по полигональной сетке, а по NURBS-поверхностям.

#### .<br>Расширенные 5 Осевые Траектории для Обработки Пресс-форм и Штампов

Управление осью инструмента позволяет управлять наклоном инструмента:

- Ось инструмента проходит через точку
- Ось инструмента проходит через кривую
- Разворот инструмента с предотвращением зареза инструментом
- Минимизация стороны наклона для избежания столкновения
- Доступны углы Опережения/Задержки и наклона
- Минимальный наклон, чтобы избежать столкновений с хвостовиком
- 3, 4 или 5-и осевая обработка. При выборе 4-х осевой обработки, пользователь может определить ось вращение 4-ой оси.

Доступные опции могут изменить зависимости или тип 5 осевой траектории инструмента. При соединении проходов пользователя может управлять движениями входа/выхода и перехода.

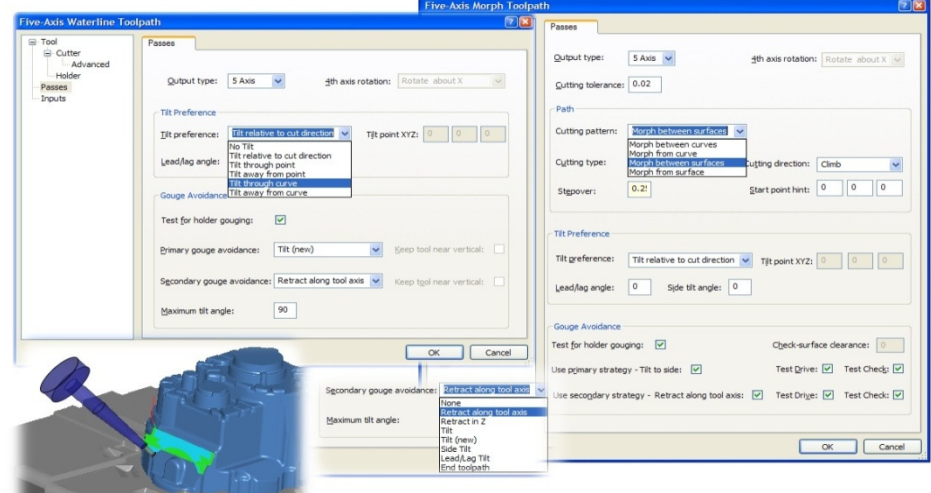

Поверхности разделяются на поверхности движения и контрольные поверхности. Поверхность Движения – это обрабатываемая поверхность. Контрольные поверхности используются для ограничения области обработки. Можно использовать контрольные кривые на контрольных поверхностях. Не редко встречается случаи, когда определены 2 набора контрольных поверхностей/кривых.

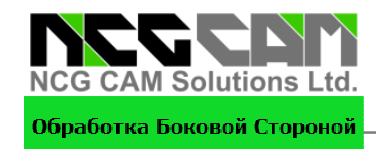

В **NCG CAM** использование Обработки Боковой Стороной позволяет создать траекторию, при которой обработка ведется всей боковой поверхностью инструмента. Инструмент располагается по касательной к поверхности. Такие проходы обработки можно сместить вдоль оси инструмента.

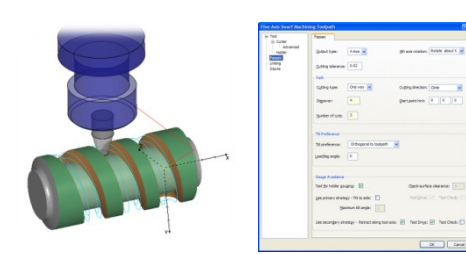

#### Обработка По Линиям Резания

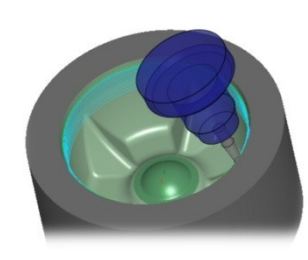

Стратегия Обработка По линиям резания позволяет обрабатывать поверхности со следующими опциями: зигзаг, в одном направлении, спираль, встречное фрезерование. попутное фрезерование. Хотя форма детали является главным фактором, определяющим траекторию, опция спираль может создать траекторию инструмента, которая все время остается в контакте с деталью, в то время как другой тип траектории инструмента создаст частые движения отвода. При использовании этой стратегии шаг может изменяться в зависимости от формы детали.

## Параллельное Резание

Стратегия Параллельное Резание обрабатывает поверхности параллельными резами под углом к определенной оси.

Опции обработки позволяют ориентировать инструмент относительно нормали к поверхности, двигаясь по зигзагу, спирали или в одном направлении.

# Конвертирование из 3-х в 5-и

**NCG CAM** может автоматически преобразовывать некоторые типы 3-х осевых траекторий инструмента в 5-и осевые траектории инструмента, что может сократить время обработки и увеличить ресурс инструмента.

В большинстве случаев существующая траектория инструмента **NCG CAM**  преобразуется только для расчета минимальных наклонов инструмента, для избежания столкновения хвостовика с деталью. Но есть и другие опции:

- 4-х или 5-и осевое управление
- Ось инструмента проходит через точку
- Ось инструмента проходит через кривую
- Углы Опережения / Отставания и наклона
- Фиксированный угол наклона

#### Визуализация

Визуализация обработки позволяет пользователю контролировать движение станка. Это очень важно для 5 осевой обработки, где часто трудно определить реальные положения станка при анимации траектории инструмента. Управляя траекторией инструмента через визуализацию станка, Вы можете убедиться, что отсутствуют столкновения между шпинделем станка и его столом. Пользователь может управлять скоростью визуализации и масштабированием. Место столкновения графически подсвечивается с отображением соответствующего диалога.

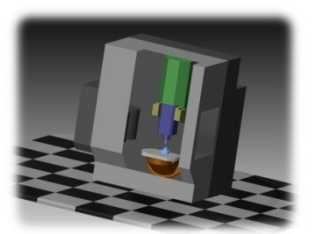

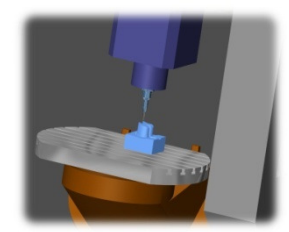

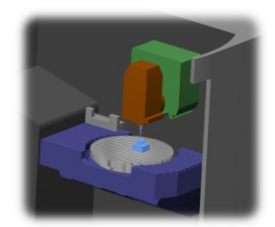

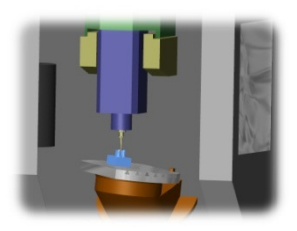

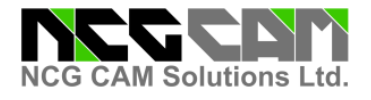

# **NCG CAM - Общее**

## **Многопоточность**

Выдувные Пресс-Формы

**NCG CAM** – многопоточная система. Возможно вычислять одновременно 2 или более траектории инструмента. Большинство других пакетов CAM могут вычислять только 1 траекторию инструмента за один раз, а программное обеспечение при вычислении блокируется. При использовании **NCG CAM** пользователь может продолжать работу и даже использовать операции, вычисление которых еще не завершилось, помещая их в очередь, пока процессор не станет доступным.

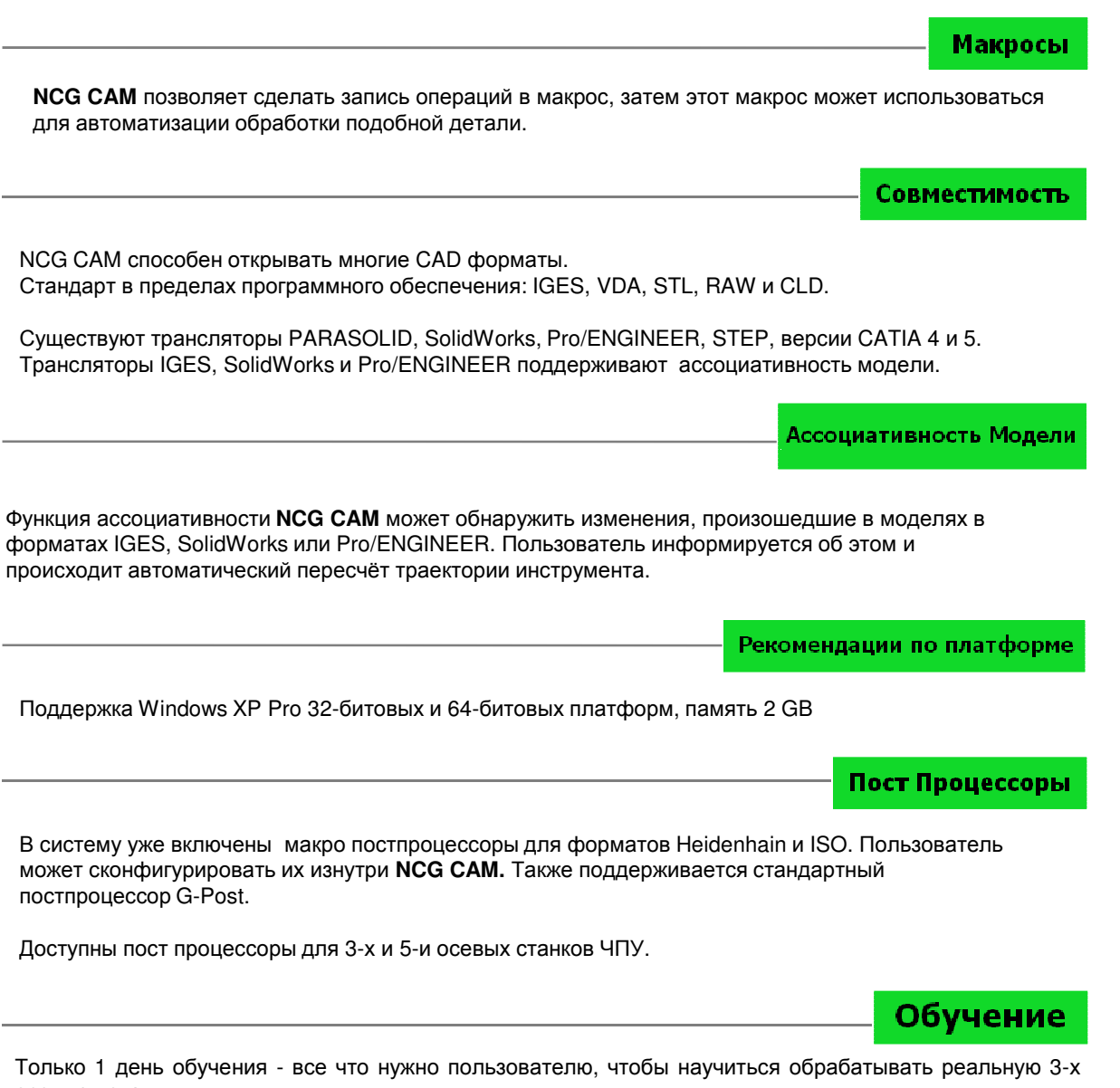

осевую деталь. Рекомендуется дополнительный день для изучения дополнительных деталей и менее используемых

операций.

14

Local Reseller Contact Details:

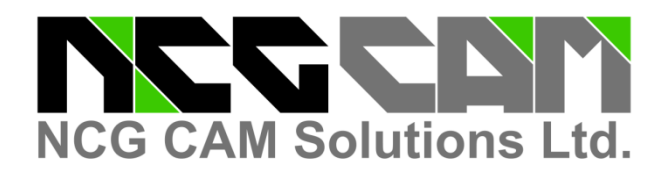

# **Head Office:**

NCG CAM Solutions Ltd Silverwood Lodge, Ely Road Waterbeach, Cambridge, CB25 9NN ENGLAND, UK Tel: +44 (0)1223 863911 +44 (0)1353 699840 Email: estelle@ncgcam.com Web: www.ncgcam.com